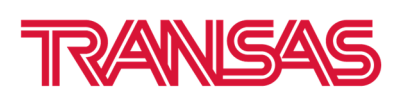

# **Как удалить устаревшие речные карты в Navi‐Planner**

**Важная информация.** Вы получили архив(ы) с обновленными речными картами. Все полученные архивы необходимо сложить в одну папку и распаковать только первую часть.

После нескольких распаковок архивов появятся папки с названиями "LRC…Permits…" и "LRC… Updates…".

Полученные пермиты и обновления необходимо установить в ЭКНИС.

**Но перед установкой, для корректного отображения новых карт, необходимо сначала удалить старые речные карты с префиксом – 8T.**

1. Запустите Navi‐Planner.

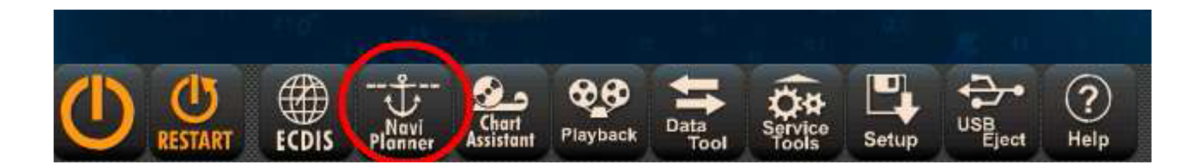

- 2. Нажмите кнопку "Charts", затем "Installed Charts".
- 3. Найдите по поиску и выделите все карты с префиксом ‐ **8T.**
- 4. Нажмите кнопку "Uninstall".

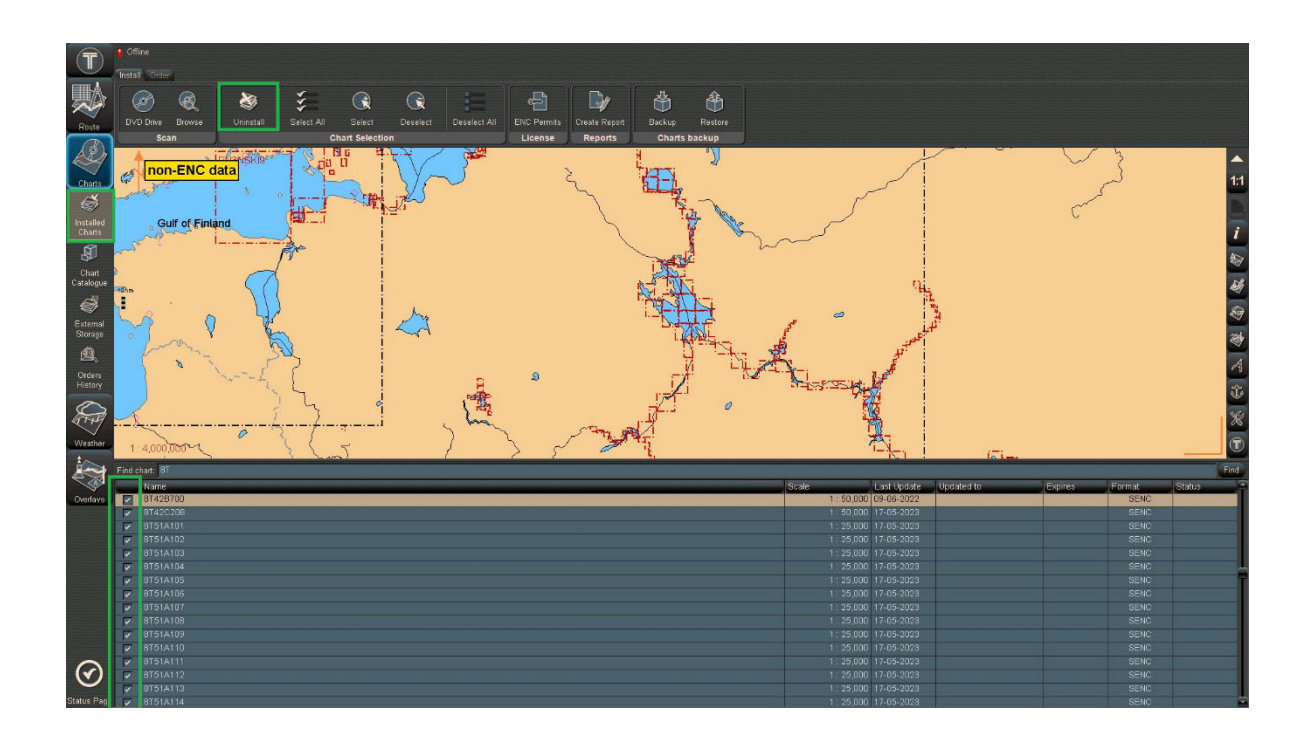

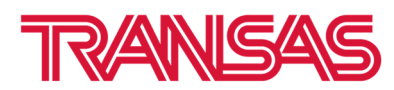

# 5. Подтвердите удаление.

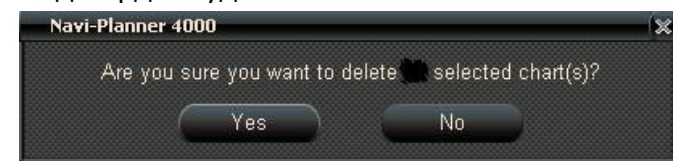

6. Карты будут удалены. Появится отчет об удалении.

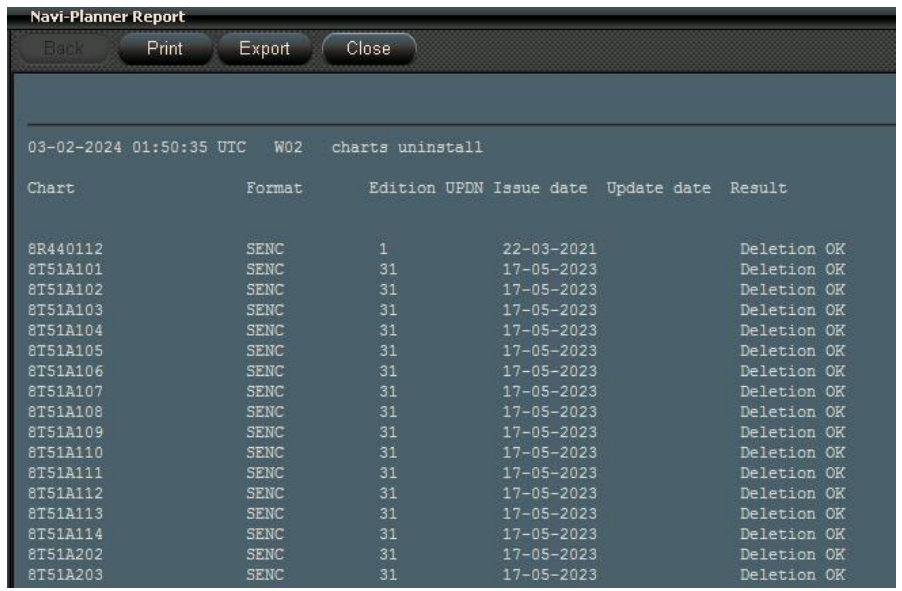

Теперь можно установить новые пермиты и обновленные карты.

# **Как установить новые пермиты и речные карты в Navi‐Planner**

**1.** Все полученные архивы необходимо сложить в одну папку на флешке. **Папка не должна содержать названий на кириллице.**

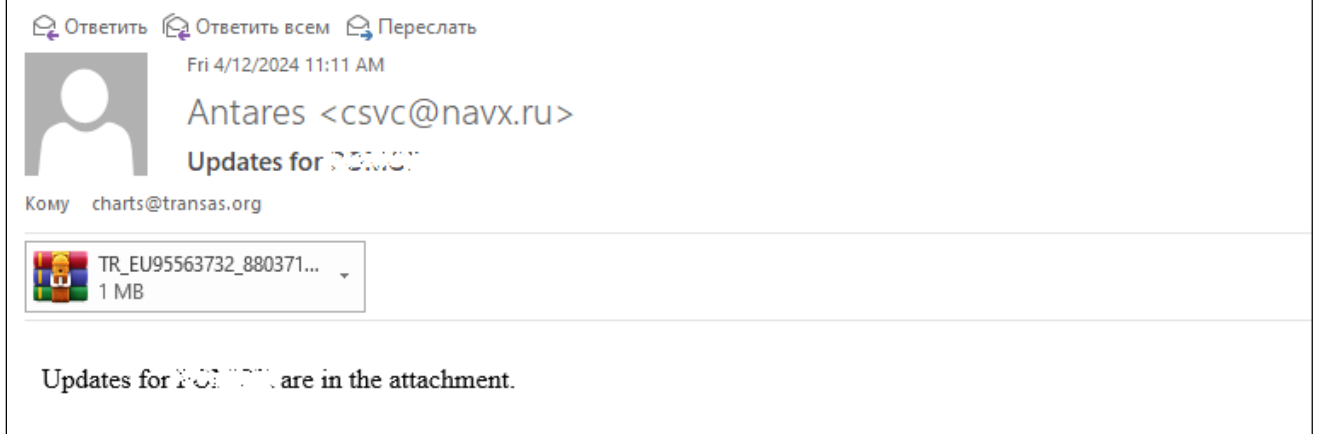

2. Архивы пронумерованы. **Распакуйте только первую часть.**

Transas Navigator LTD 7-ya Liniya V.O., 76, lit.A, St. Petersburg, Russia, 199178

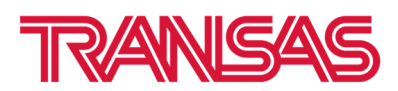

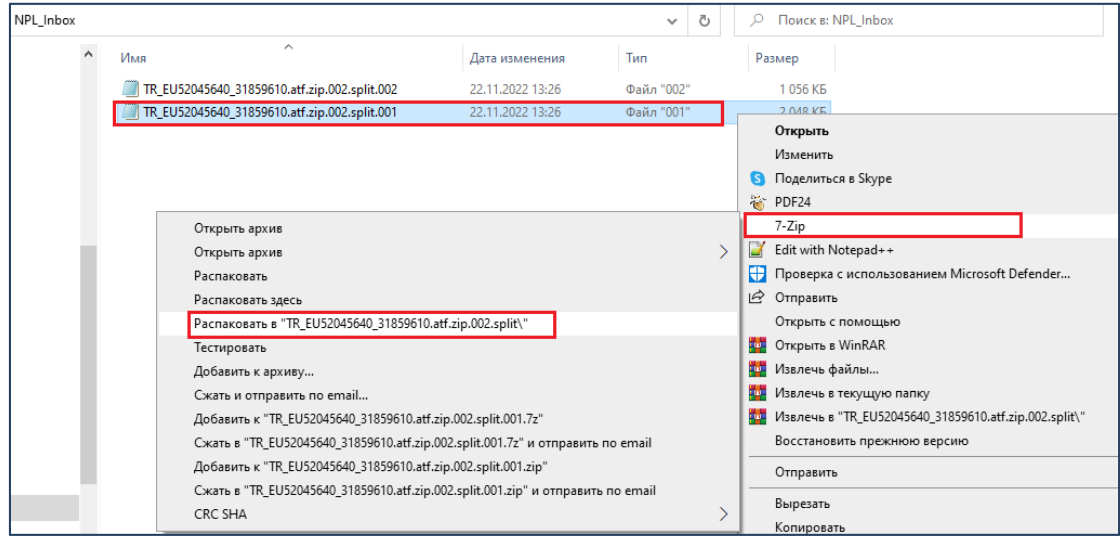

#### 3. Вы получите новый архив. Распакуйте его снова.

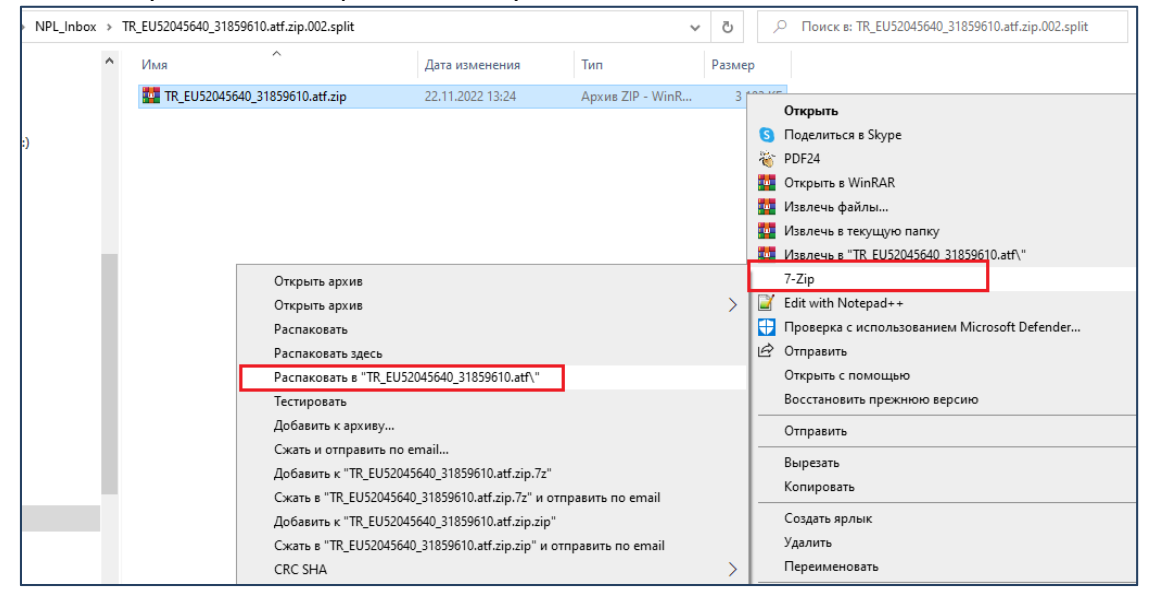

# 4. Наконец, вы получите новые архивы с пермитами (Permits) и картами (Updates).

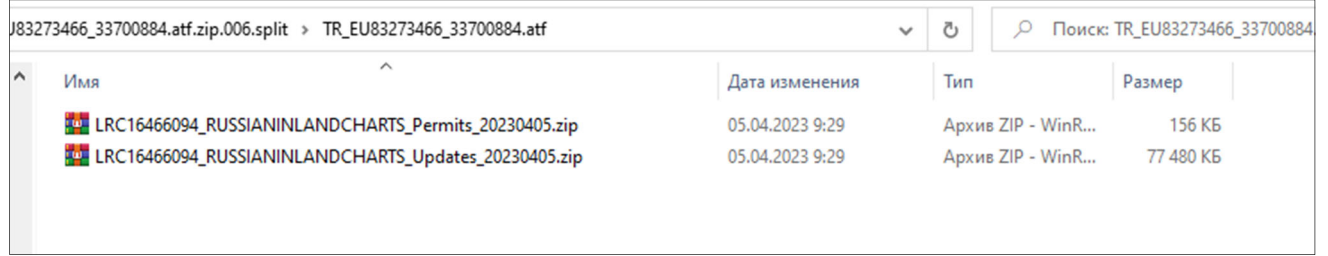

5. Распакуйте архивы с пермитами (Permits) и обновлениями (Updates) перед установкой в Navi‐Planner.

Transas Navigator LTD 7-ya Liniya V.O., 76, lit.A, St. Petersburg, Russia, 199178

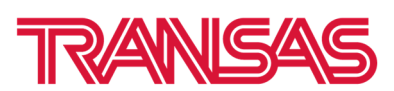

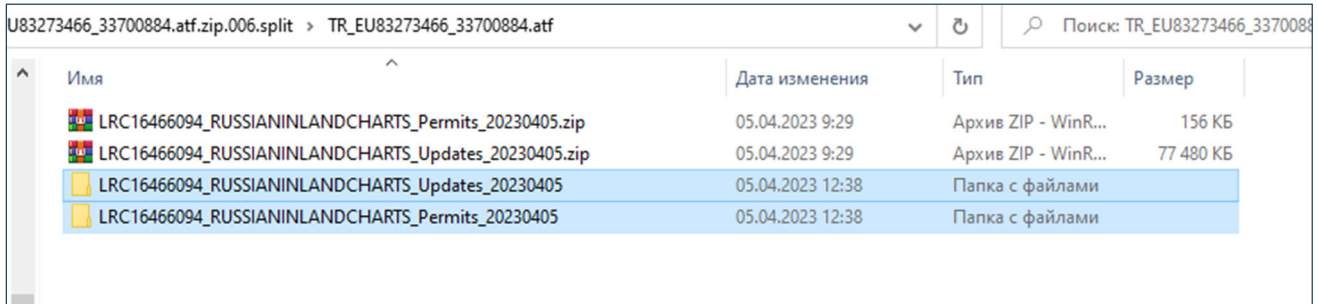

6. Нажмите кнопку "Browse" и укажите путь к папке на флешке, где находятся пермиты. Нажмите кнопку "Go".

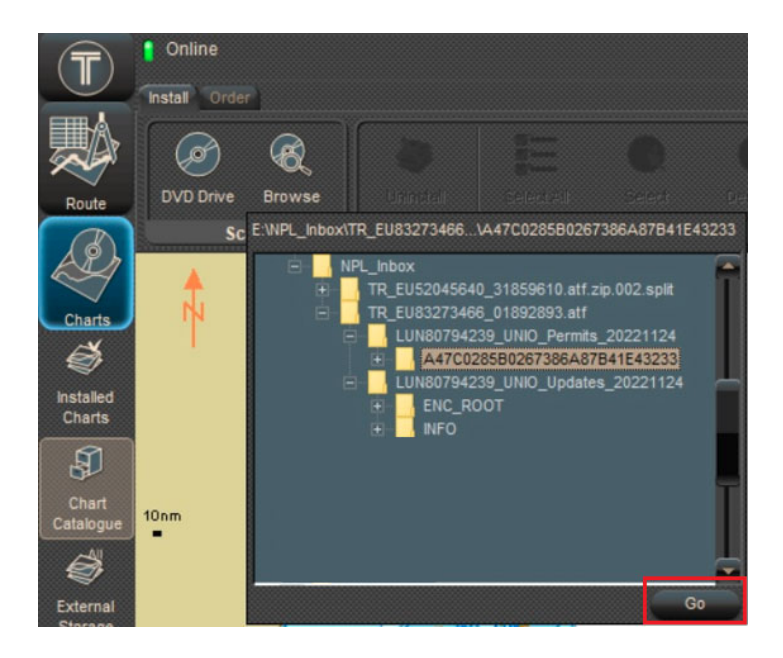

7. Появится окно "Source scan completed". Нажмите кнопку "Install selected items".

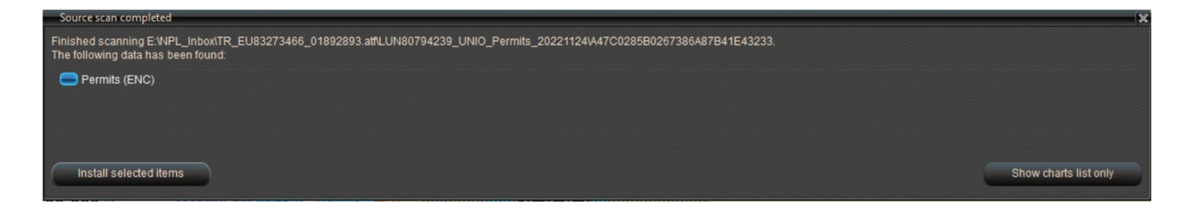

8. Вы увидите отчет об установке пермитов (лицензий).

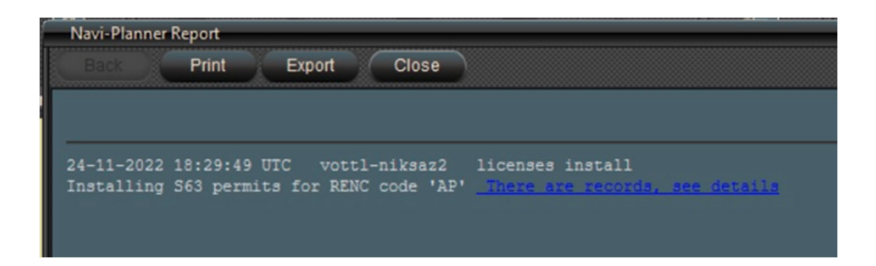

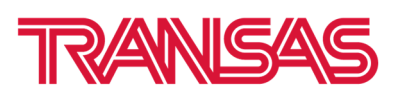

9. Нажмите кнопку "Browse" и укажите путь к папке на флешке, где находятся карты (папка Updates). Нажмите кнопку "Go".

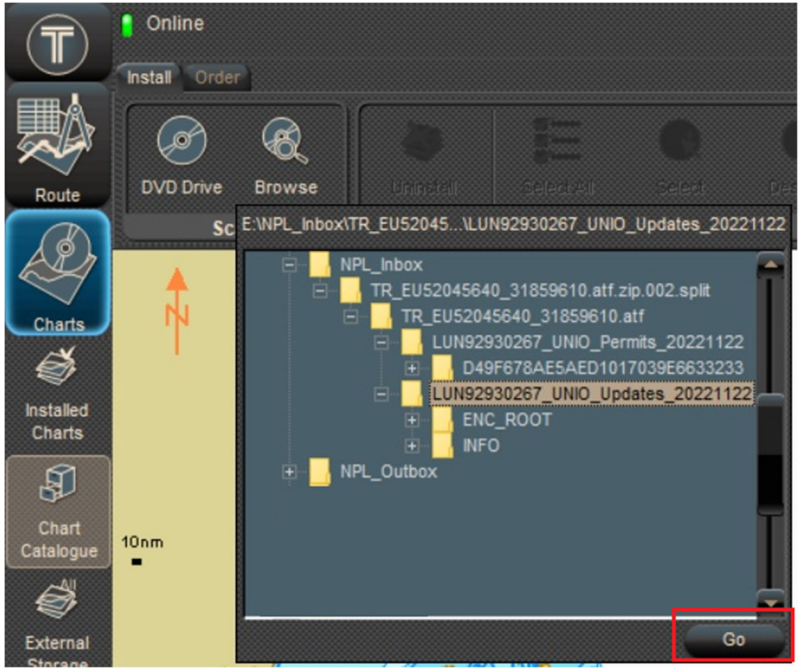

10. Появится окно "Source scan complete". Нажмите "Install selected items".

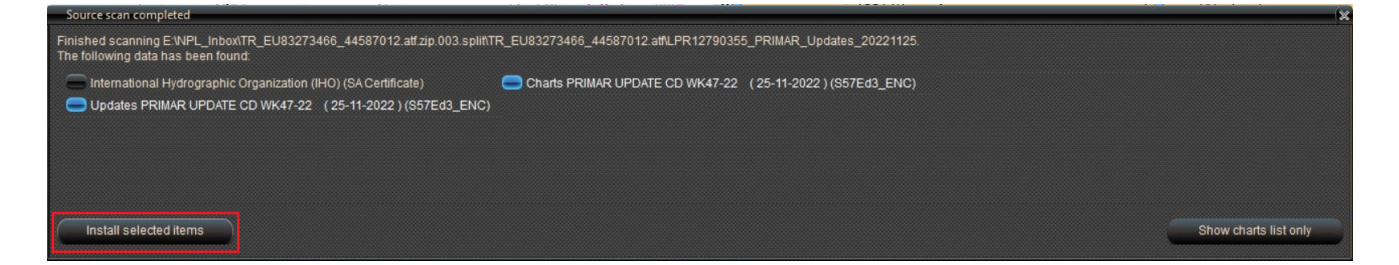

11. На экране вы увидите процесс установки карт.

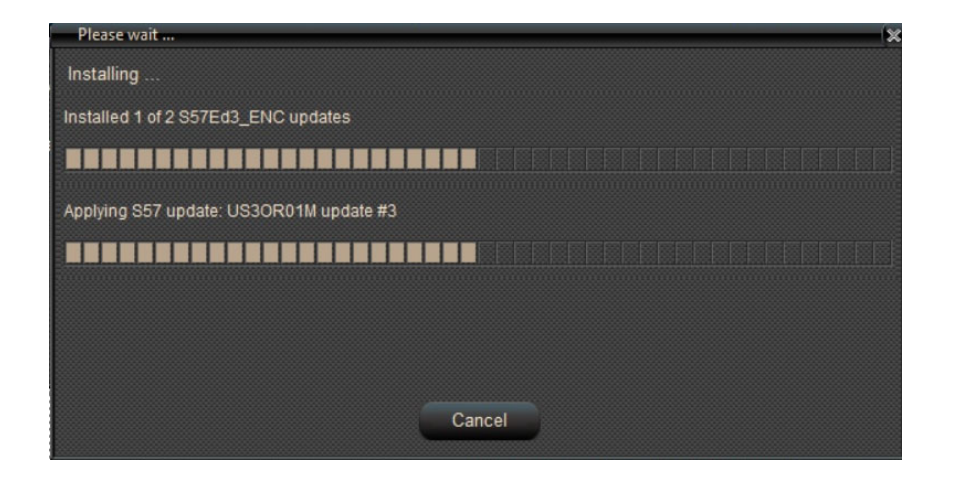

12. После завершения установки вы увидите отчет об установке.

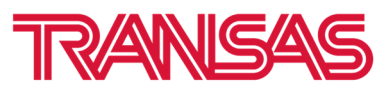

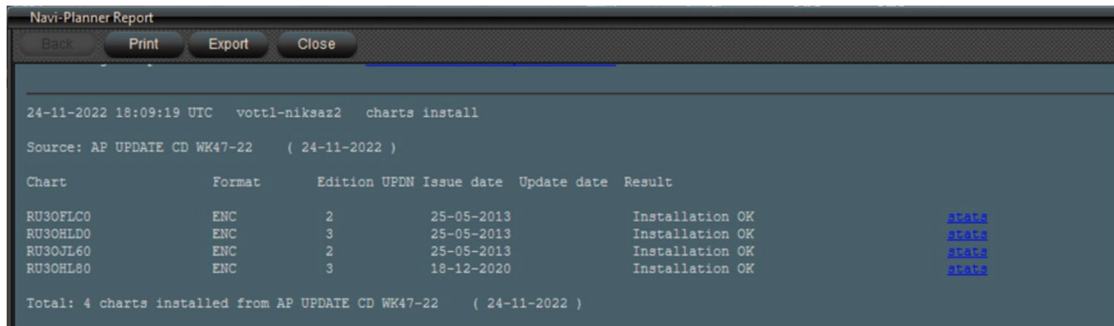

13. Новые пермиты и карты установлены.